## **Explore Activity - Audited SQL Servers View**

The Explore Activity Audited SQL Servers view displays the status of audit activity across your SQL Server environment. Use Summary tab to view the statistics and graphs to quickly identify issues so you can continue to ensure the correct level of compliance in your environment. View in detail your previously generated alerts by selecting the respective alert tab.

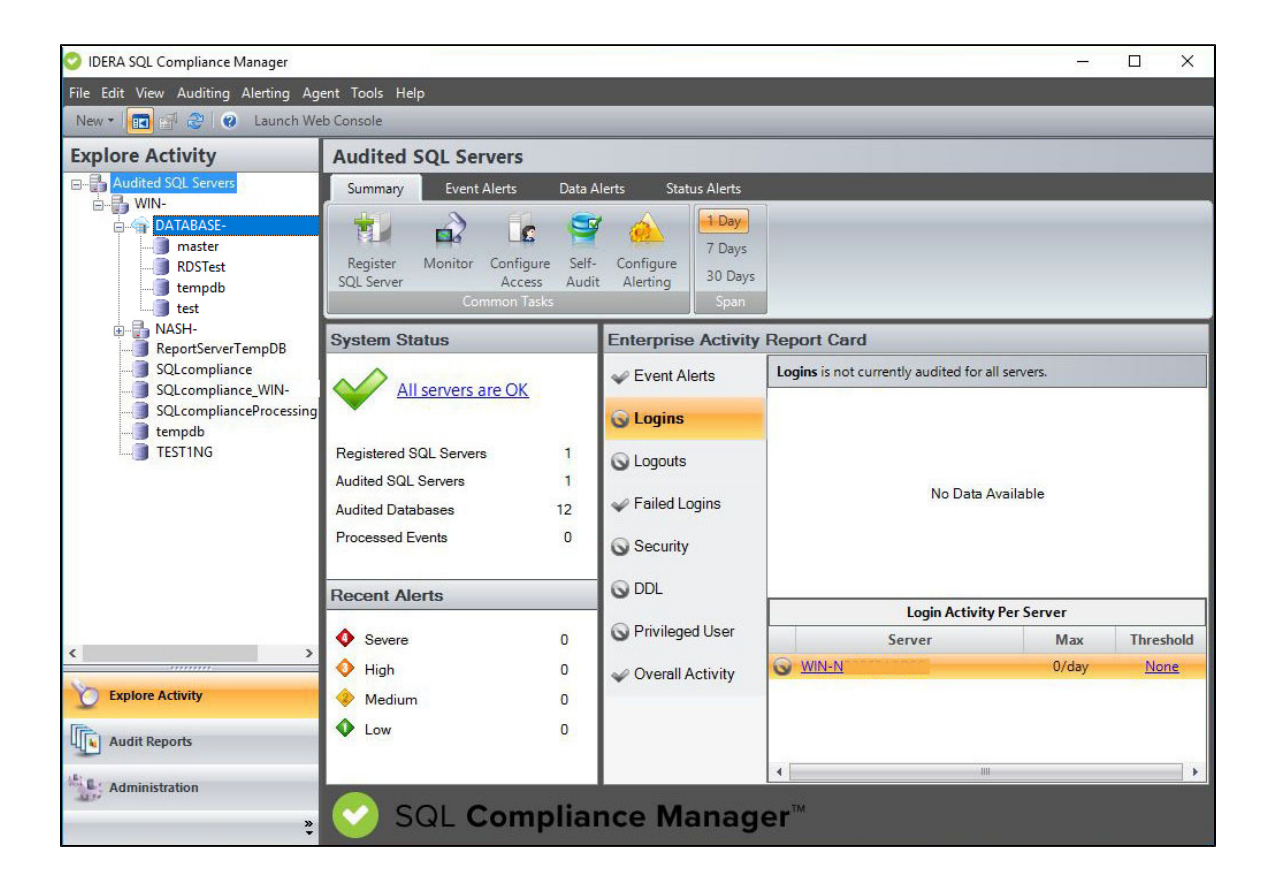

## **For more information, visit the different tabs for the Explore Activity Audited SQL Servers view below:**

- [Event Alerts tab](https://wiki.idera.com/display/SQLCM/Event+Alerts+tab)
- [Status Alerts tab](https://wiki.idera.com/display/SQLCM/Status+Alerts+tab)
- [Data Alerts Tab](https://wiki.idera.com/display/SQLCM/Data+Alerts+Tab)
- [Explore Activity Audited SQL Servers Summary tab](https://wiki.idera.com/display/SQLCM/Explore+Activity+-+Audited+SQL+Servers+Summary+tab)

**[IDERA](#) | [Products](#) | [Purchase](#) | [Support](#) | [Community](#) | [Resources](#) | [About Us](#) | [Legal](#)**